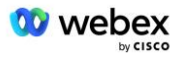

# הביאו נוהל קבלת PSTN משלכם **Cisco BroadWorks עבור** Webex

## <u>1 נהלי בדיקה</u>

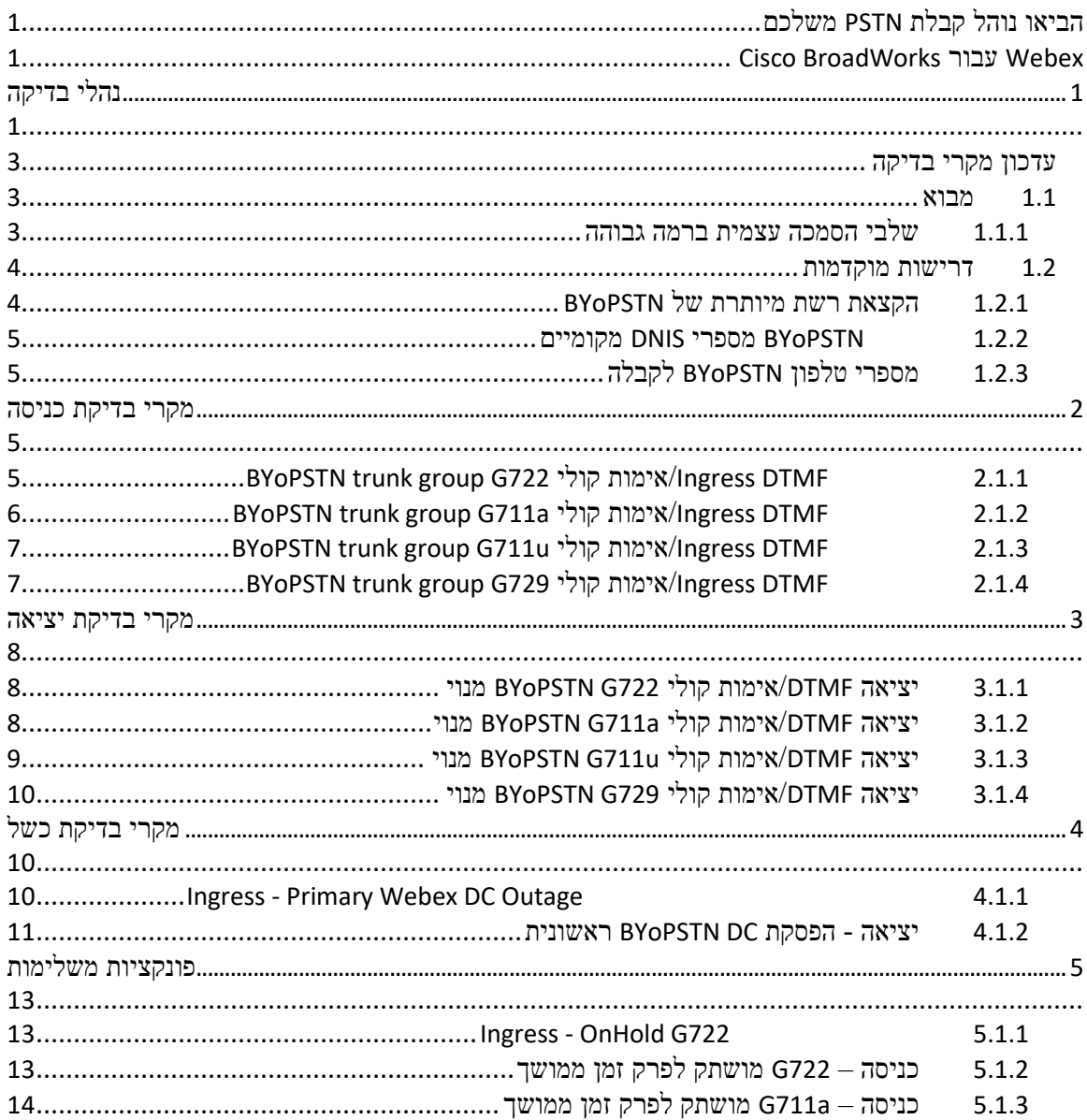

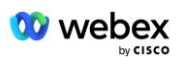

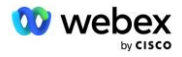

### *עדכון מקרי בדיקה*

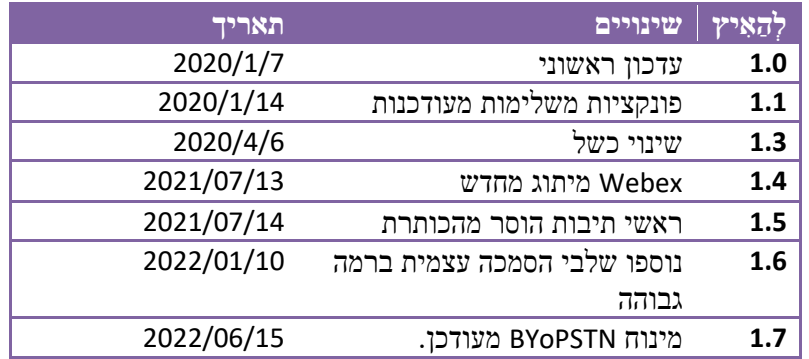

### *1.1 מבוא*

דרישות בדיקת המערכת מבוססות על מפרטים המכסים את התחומים של PSTN Own Your Bring Webex) BYoPSTN (עבור נוהל קבלת ,BroadWorks Cisco פונקציית ועידה ותכונות, ויכולת פעולה הדדית ותאימות עם VoIP BYoPSTN אישור גריעה, יתירות רשת מקצה לקצה,. והערכת השפעה.

חשוב שהתוצאות יירשמו ביומנים, יתאימו לציפיות ה-Case Test וידווחו בהתאם.

### **1.1.1 שלבי הסמכה עצמית ברמה גבוהה**

צוות הסמכת Webex PSTN מאמת ומאחסן בארכיון תוצאות אישור עצמי של BYoPSTN שסופקו על ידי שותפים.

- אימות צוות ההסמכה מבטיח שפריטי בדיקת נאותות מלאים )לדוגמה, ערכת המעקב חייבת להדגים את זרימות השיחות שתוכנית הבדיקה דורשת(
	- ארכיון צוות ההסמכה שומר תוצאות בפנים **לוח מחוונים לכניסה ל-BYoPSTN** דף ויקי לעיון בצוותים עתידיים בין תפקודיים. היעד הוא לשמש קו הבסיס במקרה של הסלמה.

להלן זרימת התהליך הנוכחית עבור Webex מפגש צוות PSTN אישור הגבול לגבול:

- .1 מנהל הצלחת הלקוח יוצר את מרחב הצוות החיצוני, הכולל את המשתתפים הבאים:
	- אנשי קשר טכניים של שותפים
		- הטמעה טכנית
		- ראש צוות הסמכה
- .2 השותף עובד עם צוותי ההטמעה וההסמכה הטכניים כיצד להסיר מכשולים טכניים ולעמוד בדרישות ההוכחה לאישור עצמי. Webex מהנדסי פגישות עשויים להתווסף למרחב הצוות כדי להציע שיטות עבודה מומלצות או כדי להקל על פתרון בעיות על ידי הצטרפות טכנית.
- .3 לאחר שהשותף יעיד שההסמכה העצמית הושלמה, מנהל הצלחת הלקוח מעדכן את **BYoPSTN Onboarding לּוחַ מַ חווָנִים** ומשתמש ב-BYoPSTN ההטמעה **תבנית** כדי ליצור דף כניסה חדש ל- BYoPSTN המוקדש לאותו שותף. מנהל הצלחת הלקוח מודיע גם לצוות ההטמעה וההסמכה הטכניים

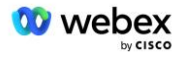

כדי שיוכלו להפעיל את תהליך הבדיקה.

- .4 ראש צוות ההסמכה יוצר משימה ב2-GPK של מערכת הכרטוס ההנדסית של Jira Cisco כמשימת צבר הממתינה להקצאה.
- .5 הכרטיס מוקצה למהנדס הסמכה שיכול לאמת את החומר שהוגש. המהנדס שהוקצה מתווסף גם למרחב הצוות שנוצר עבור אותו שותף בשלב 1.
- .6 המהנדס שהוקצה יוצר קשר עם אנשי הקשר הטכניים של השותף כדי לספק הערות, משוב או פניות נוספות.
	- .7 לאחר שהמהנדס מאמת בהצלחה את החומר שהוגש על ידי השותף, המהנדס יודיע למנהל הצלחת הלקוח ולצוות ההטמעה הטכני.
		- .8 צוות ההטמעה הטכני משלים את דרישות לוח המחוונים הנותרות, מעדכן את דף ההצטרפות ל- BYoPSTN עבור אותו שותף יחד עם **לוח מחוונים לכניסה ל-BYoPSTN**.

## *1.2 דרישות מוקדמות*

### **1.2.1 הקצאת רשת מיותרת של BYoPSTN**

ודא של-BYoPSTN יש לפחות DC כפול, וניתן להגיע לחיבורים דרך רשת ,IP/TCP חיבור מנותב בפורמט .E.164

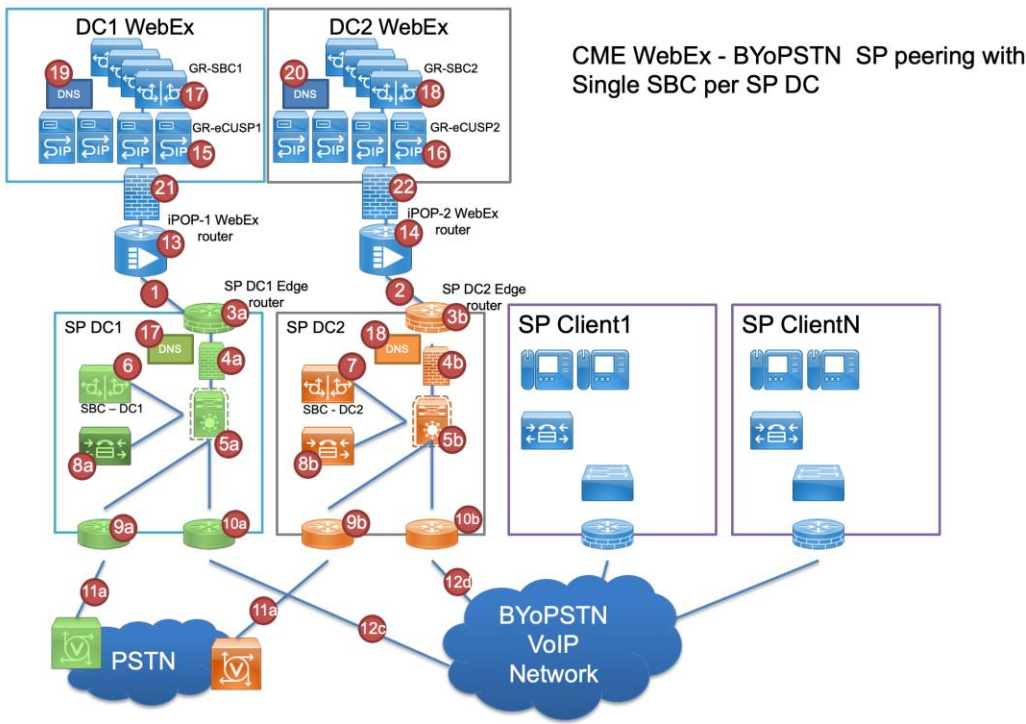

## **1.2.2 BYoPSTN מספרי DNIS מקומיים**

אימות DNIS שהוקצב

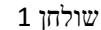

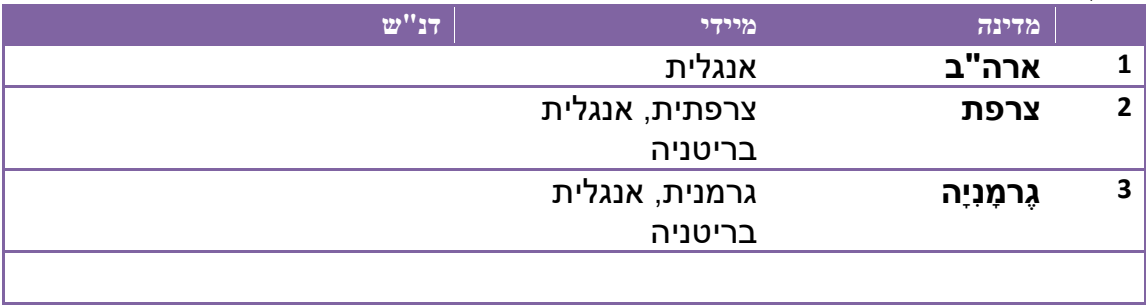

## **1.2.3 מספרי טלפון BYoPSTN לקבלה**

שולחן 2

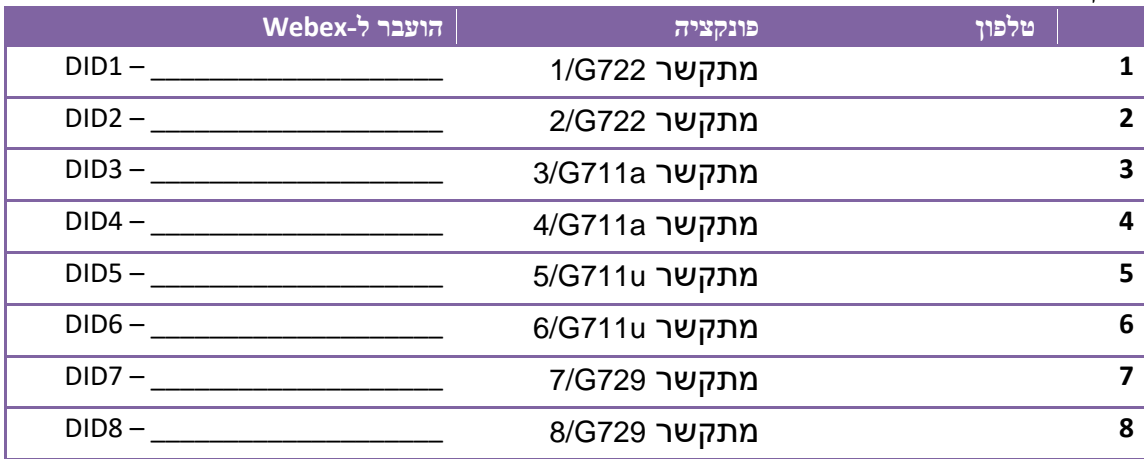

## **2 מקרי בדיקת כניסה**

## **BYoPSTN trunk group G722 קולי אימות/Ingress DTMF 2.1.1**

*מטרת המבחן* 

המטרה של מקרה בדיקה זה היא לוודא ששיחה נכנסת שנשלחה ל-Webex קבוצת ה-BYoPSTN Trunk תתקבל כ722,-G תגיב עם הנחיה מקומית מתאימה ומספרים יוזנו במהלך ההנחיה הראשונה שחוזרת על עצמה בשפה המתאימה, המשתתף השני יכול לשמוע את המשתתף הראשון לאחר ההצטרפות וְעִ ידָ ה.

*שלבי בדיקה* 

.1 הבוחן מתקשר מה-BroadWorks לטבלת BYoPSTN המסופקת במספר 1DID.

.2 ודא שהנחיית האודיו הראשונה הגיבה בהתאם לוקליזציה המיועדת

.3 הודעת פסיקה על ידי ערך חוקי המשויך למתקשר :1 \_\_\_\_\_\_\_\_\_# \_\_\_\_\_#

.4 ודא שהבקשה לגבי הצטרפות מוצלחת לוועידה הגיבה בהתאם ללקליזציה המיועדת

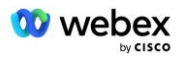

- .5 הבוחן השני מתקשר מה-BroadWorks למספר BYoPSTN שסופק, המשויך ללוקליזציה מטבלה 1
	- .6 ודא שהנחיית האודיו הראשונה הגיבה בהתאם לוקליזציה המיועדת
	- .7 הודעת פסיקה על ידי ערך חוקי המשויך למתקשר :2 \_\_\_\_\_\_\_\_\_# \_\_\_\_\_#
	- .8 ודא שהבקשה לגבי הצטרפות מוצלחת לוועידה הגיבה בהתאם ללקליזציה המיועדת
		- .9 ודא ששני המשתתפים יכולים לשמוע זה את זה
			- .10 נתק את השיחה מהמכשיר שמקורו.
				- .11 שיא תוצאות.

#### *תוצאות צפויות*

- .1 השיחה בוצעה ל- DNIS ונענתה בהנחיות מקומיות בשילוב מתאים.
- .2 לאחר הכניסה לוועידה הנכונה, מספרי זהות נענים בהנחיות לוקליזציה מתאימות.
	- .3 שני המשתתפים יכולים לשמוע זה את זה
		- .4 השיחה מסתיימת כהלכה.

## **BYoPSTN trunk group G711a קולי אימות/Ingress DTMF 2.1.2**

#### *מטרת המבחן*

המטרה של מקרה בדיקה זה היא לוודא ששיחה נכנסת שנשלחה ל-Webex קבוצת הטראנק BYoPSTN תתקבל כ,-a711G תגיב עם הנחיה מקומית מתאימה ומספרים יוזנו במהלך ההנחיה הראשונה שחוזרת על עצמה בשפה המתאימה, המשתתף השני יכול לשמוע את המשתתף הראשון לאחר ההצטרפות וְעִידַה.

#### *שלבי בדיקה*

- .1 הבוחן מתקשר מה-BroadWorks לטבלת BYoPSTN המסופקת במספר 1DID.
	- .2 ודא שהנחיית האודיו הראשונה הגיבה בהתאם לוקליזציה המיועדת
	- .3 הודעת פסיקה על ידי ערך חוקי המשויך למתקשר :3 \_\_\_\_\_\_\_\_\_# \_\_\_\_\_#
- .4 ודא שהבקשה לגבי הצטרפות מוצלחת לוועידה הגיבה בהתאם ללקליזציה המיועדת
- .5 הבוחן השני מתקשר מה-BroadWorks למספר BYoPSTN שסופק, המשויך ללוקליזציה מטבלה 1
	- .6 ודא שהנחיית האודיו הראשונה הגיבה בהתאם לוקליזציה המיועדת
	- .7 הודעת פסיקה על ידי ערך חוקי המשויך למתקשר :4 \_\_\_\_\_\_\_\_\_# \_\_\_\_\_#
	- .8 ודא שהבקשה לגבי הצטרפות מוצלחת לוועידה הגיבה בהתאם ללקליזציה המיועדת
		- .9 ודא ששני המשתתפים יכולים לשמוע זה את זה
			- .10 נתק את השיחה מהמכשיר שמקורו.
				- .11 שיא תוצאות.

#### *תוצאות צפויות*

- .1 השיחה בוצעה ל- DNIS ונענתה בהנחיות מקומיות בשילוב מתאים.
- .2 לאחר הכניסה לוועידה הנכונה, מספרי זהות נענים בהנחיות לוקליזציה מתאימות.
	- .3 שני המשתתפים יכולים לשמוע זה את זה
		- .4 השיחה מסתיימת כהלכה.

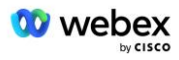

## **BYoPSTN trunk group G711u קולי אימות/Ingress DTMF 2.1.3**

#### *מטרת המבחן*

המטרה של מקרה בדיקה זה היא לוודא ששיחה נכנסת שנשלחה לקבוצת טראנק Webex BYoPSTN תתקבל כאשר u711G יגיב עם הנחיה מקומית מתאימה ומספרים מוזנים במהלך ההנחיה הראשונה שחוזרת על עצמה בשפה המתאימה, המשתתף השני יכול לשמוע את המשתתף הראשון לאחר ההצטרפות לוועידה .

#### *שלבי בדיקה*

- .1 הבוחן מתקשר מה-BroadWorks לטבלת BYoPSTN המסופקת במספר 1DID.
	- .2 ודא שהנחיית האודיו הראשונה הגיבה בהתאם לוקליזציה המיועדת
	- .3 הודעת פסיקה על ידי ערך חוקי המשויך למתקשר :5 \_\_\_\_\_\_\_\_\_# \_\_\_\_\_#
- .4 ודא שהבקשה לגבי הצטרפות מוצלחת לוועידה הגיבה בהתאם ללקליזציה המיועדת
- .5 הבוחן השני מתקשר מה-BroadWorks למספר BYoPSTN שסופק, המשויך ללוקליזציה מטבלה 1
	- .6 ודא שהנחיית האודיו הראשונה הגיבה בהתאם לוקליזציה המיועדת
	- .7 הודעת פסיקה על ידי ערך חוקי המשויך למתקשר :6 \_\_\_\_\_\_\_\_\_# \_\_\_\_\_#
	- .8 ודא שהבקשה לגבי הצטרפות מוצלחת לוועידה הגיבה בהתאם ללקליזציה המיועדת
		- .9 ודא ששני המשתתפים יכולים לשמוע זה את זה
			- .10 נתק את השיחה מהמכשיר שמקורו.
				- .11 שיא תוצאות.

#### *תוצאות צפויות*

- .1 השיחה בוצעה ל- DNIS ונענתה בהנחיות מקומיות בשילוב מתאים.
- .2 לאחר הכניסה לוועידה הנכונה, מספרי זהות נענים בהנחיות לוקליזציה מתאימות.
	- .3 שני המשתתפים יכולים לשמוע זה את זה
		- .4 השיחה מסתיימת כהלכה.

## **BYoPSTN trunk group G729 קולי אימות/Ingress DTMF 2.1.4**

#### *מטרת המבחן*

המטרה של מקרה בדיקה זה היא לוודא ששיחה נכנסת שנשלחה לקבוצת טראנק Webex BYoPSTN תועבר בקידוד בצד הספק, תתקבל כ- 711,G תגיב עם הנחיה מקומית מתאימה ומספרים יוזנו במהלך ההנחיה הראשונה שחוזרת על ידי השפה המתאימה, המשתתף השני יכול לשמוע את המשתתף הראשון לאחר ההצטרפות לוועידה.

#### *שלבי בדיקה*

- .1 הבוחן מתקשר מה-BroadWorks לטבלת BYoPSTN המסופקת במספר 1DID.
	- .2 ודא שהנחיית האודיו הראשונה הגיבה בהתאם לוקליזציה המיועדת
- .3 הודעת פסיקה על ידי ערך חוקי המשויך למתקשר :7 \_\_\_\_\_\_\_\_\_# \_\_\_\_\_#
- .4 ודא שהבקשה לגבי הצטרפות מוצלחת לוועידה הגיבה בהתאם ללקליזציה המיועדת
- .5 הבוחן השני מתקשר מה-BroadWorks למספר BYoPSTN שסופק, המשויך ללוקליזציה מטבלה 1
	- .6 ודא שהנחיית האודיו הראשונה הגיבה בהתאם לוקליזציה המיועדת
	- .7 הודעת פסיקה על ידי ערך חוקי המשויך למתקשר :8 \_\_\_\_\_\_\_\_\_# \_\_\_\_\_#
	- .8 ודא שהבקשה לגבי הצטרפות מוצלחת לוועידה הגיבה בהתאם ללקליזציה המיועדת
		- .9 ודא ששני המשתתפים יכולים לשמוע זה את זה
			- .10 נתק את השיחה מהמכשיר שמקורו.

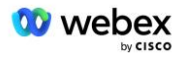

.11 שיא תוצאות.

#### *תוצאות צפויות*

- .1 השיחה בוצעה ל- DNIS ונענתה בהנחיות מקומיות בשילוב מתאים.
- .2 לאחר הכניסה לוועידה הנכונה, מספרי זהות נענים בהנחיות לוקליזציה מתאימות.
	- .3 שני המשתתפים יכולים לשמוע זה את זה
		- .4 השיחה מסתיימת כהלכה.

## **3 מקרי בדיקת יציאה**

## **3.1.1 יציאה DTMF/אימות קולי 722G BYoPSTN מנוי**

#### *מטרת המבחן*

מקרה בדיקה זה נועד לאמת ש- 722G יוצאת מתקשרת למנויי מספר ,BYoPSTN שנשלחה על ידי ,will Webex אשר תשמיע הנחיה מקומית מתאימה, כולל הנחיה בבקשה ללחוץ על DTMF .1 ההודעה מו שמעת בשפה המתאימה, והמשתתף השני יכול לשמוע את המשתתף הראשון לאחר הצטרפותו לוועידה.

#### *שלבי בדיקה*

.1 צור ועידת Webex

.2 הבוחן הראשון מבקש התקשרות חוזרת למספר 1DID BYoPSTN( טבלה 2( ומשיב בהודעה מקומית מטבלה 1

- .3 ודא שהנחיית האודיו הגיבה בהתאם ללקליזציה המיועדת
	- .4 הודעת פסיקה על ידי ערך DTMF 1
- .5 ודא שהבקשה לגבי הצטרפות מוצלחת לוועידה הגיבה בהתאם ללקליזציה המיועדת
- .6 בוחן שני מבקש התקשרות חוזרת ל-BYoPSTN מספר 2DID( טבלה 2( ולהגיב עם הנחיה מקומית מטבלה 1
	- .7 ודא שהנחיית האודיו הגיבה בהתאם ללקליזציה המיועדת
		- .8 הודעת פסיקה על ידי ערך DTMF 1
	- .9 ודא שהבקשה לגבי הצטרפות מוצלחת לוועידה הגיבה בהתאם ללקליזציה המיועדת
		- .10 ודא ששני המשתתפים יכולים לשמוע זה את זה
			- .11 נתק את השיחה ממנויי מספר ה-BYoPSTN
				- .12 שיא תוצאות.

#### *תוצאות צפויות*

- .1 השיחה בוצעה למספרי 1DID ו2-DID ונשמעה עם הנחיות מקומיות מתאימות.
- .2 בעת ההצטרפות לוועידה, שני המשתתפים יכולים לשמוע הנחיה מקומית מתאימה.
	- .3 נתיב קול זמין בשני הכיוונים בין שני המשתתפים
		- .4 שיחות מופסקות בהצלחה.

## **3.1.2 יציאה DTMF/אימות קולי a711G BYoPSTN מנוי**

#### *מטרת המבחן*

מקרה בדיקה זה נועד לוודא שיוצאת מ-a711G מתקשרת למנויי מספר ,BYoPSTN שנשלחה על ידי Webex ,will אשר תשמיע הנחיה מקומית מתאימה, כולל הנחיה בבקשה ללחוץ על DTMF .1 ההודעה מושמעת בשפה המתאימה, והמשתתף השני יכול לשמוע את המשתתף הראשון לאחר הצטרפותו לוועידה.

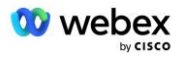

#### *שלבי בדיקה*

.1 צור ועידת Webex

.2 הבוחן הראשון מבקש התקשרות חוזרת ל-BYoPSTN מספר 3DID( טבלה 2( ולהגיב עם הנחיה מקומית מטבלה 1

.3 ודא שהנחיית האודיו הגיבה בהתאם ללקליזציה המיועדת

.4 הודעת פסיקה על ידי ערך DTMF 1

.5 ודא שהבקשה לגבי הצטרפות מוצלחת לוועידה הגיבה בהתאם ללקליזציה המיועדת

.6 בוחן שני מבקש התקשרות חזרה ל-BYoPSTN מספר 4DID( טבלה 2( ולהגיב עם הנחיה מקומית מטבלה 1

.7 ודא שהנחיית האודיו הגיבה בהתאם ללקליזציה המיועדת

.8 הודעת פסיקה על ידי ערך DTMF 1

.9 ודא שהבקשה לגבי הצטרפות מוצלחת לוועידה הגיבה בהתאם ללקליזציה המיועדת

.10 ודא ששני המשתתפים יכולים לשמוע זה את זה

.11 נתק את השיחה ממנויי מספר ה-BYoPSTN

.12 שיא תוצאות.

#### *תוצאות צפויות*

.1 השיחה בוצעה למספרי 3DID ו4-DID ונשמעה עם הנחיות מקומיות מתאימות.

.2 בעת ההצטרפות לוועידה, שני המשתתפים יכולים לשמוע הנחיה מקומית מתאימה.

.3 נתיב קול זמין בשני הכיוונים בין שני המשתתפים

.4 שיחות מופסקות בהצלחה.

## **3.1.3 יציאה DTMF/אימות קולי u711G BYoPSTN מנוי**

#### *מטרת המבחן*

מקרה בדיקה זה נועד לוודא שיוצאת מ-u711G מתקשרת למנויי מספרי ,BYoPSTN שנשלחה על ידי Webex ,will אשר תשמיע הנחיה מקומית מתאימה, כולל הנחיה המבקשת ללחוץ על DTMF .1 ההודעה מושמעת בשפה המתאימה, והמשתתף השני יכול לשמוע את המשתתף הראשון לאחר הצטרפותו לוועידה.

#### *שלבי בדיקה*

.1 צור ועידת Webex

.2 הבוחן הראשון מבקש התקשרות חוזרת ל-BYoPSTN מספר 5DID( טבלה 2( ולהגיב עם הנחיה מקומית מטבלה 1

.3 ודא שהנחיית האודיו הגיבה בהתאם ללקליזציה המיועדת

.4 הודעת פסיקה על ידי ערך DTMF 1

.5 ודא שהבקשה לגבי הצטרפות מוצלחת לוועידה הגיבה בהתאם ללקליזציה המיועדת

.6 בוחן שני מבקש התקשרות חזרה ל-BYoPSTN מספר 6DID( טבלה 2( ולהגיב עם הנחיה מקומית מטבלה 1

.7 ודא שהנחיית האודיו הגיבה בהתאם ללקליזציה המיועדת

.8 הודעת פסיקה על ידי ערך DTMF 1

.9 ודא שהבקשה לגבי הצטרפות מוצלחת לוועידה הגיבה בהתאם ללקליזציה המיועדת

.10 ודא ששני המשתתפים יכולים לשמוע זה את זה

.11 נתק את השיחה ממנויי מספר ה-BYoPSTN

.12 שיא תוצאות.

#### *תוצאות צפויות*

.1 השיחה בוצעה למספרי 5DID ו6-DID ונשמעה עם הנחיות מקומיות מתאימות.

.2 בעת ההצטרפות לוועידה, שני המשתתפים יכולים לשמוע הנחיה מקומית מתאימה.

.3 נתיב קול זמין בשני הכיוונים בין שני המשתתפים

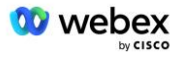

#### .4 שיחות מופסקות בהצלחה.

## **3.1.4 יציאה DTMF/אימות קולי 729G BYoPSTN מנוי**

#### *מטרת המבחן*

מקרה בדיקה זה נועד לאמת ש- 711G יוצאת מתקשרת ל-BYoPSTN ומועברת ל729-G Codec עבור מנויי ,BYoPSTN שנשלחה על ידי ,will Webex אשר ישמיע הנחיה מקומית מתאימה, כולל הנחיה בבקשה ללחוץ על DTMF .1 ההודעה מושמעת בשפה המתאימה, והמשתתף השני יכול לשמוע את המשתתף הראשון לאחר הצטרפותו לוועידה.

#### *שלבי בדיקה*

.1 צור ועידת Webex

.2 הבוחן הראשון מבקש התקשרות חוזרת ל-BYoPSTN מספר 7DID( טבלה 2( ולהגיב עם הנחיה מקומית מטבלה 1

.3 ודא שהנחיית האודיו הגיבה בהתאם ללקליזציה המיועדת

- .4 הודעת פסיקה על ידי ערך DTMF 1
- .5 ודא שהבקשה לגבי הצטרפות מוצלחת לוועידה הגיבה בהתאם ללקליזציה המיועדת
- .6 בוחן שני מבקש התקשרות חזרה ל-BYoPSTN מספר 8DID( טבלה 2( ולהגיב עם הנחיה מקומית מטבלה 1
	- .7 ודא שהנחיית השמע הגיבה בהתאם ללקליזציה המיועדת
		- .8 הודעת פסיקה על ידי ערך DTMF 1
	- .9 ודא שהבקשה לגבי הצטרפות מוצלחת לוועידה הגיבה בהתאם ללקליזציה המיועדת
		- .10 ודא ששני המשתתפים יכולים לשמוע זה את זה
			- .11 נתק את השיחה ממנויי מספר ה-BYoPSTN
				- .12 שיא תוצאות.

#### *תוצאות צפויות*

- .1 השיחה בוצעה למספרי 7DID ו8-DID ונשמעה עם הנחיות מקומיות מתאימות.
- .2 בעת ההצטרפות לוועידה, שני המשתתפים יכולים לשמוע הנחיה מקומית מתאימה.
	- .3 נתיב קול זמין בשני הכיוונים בין שני המשתתפים
		- .4 שיחות מופסקות בהצלחה.

## **4 מקרי בדיקת כשל**

## **Ingress - Primary Webex DC Outage 4.1.1**

#### *מטרת המבחן*

מקרה מבחן זה נועד לוודא שניתן לבצע בהצלחה קריאות כניסה לתוך Webex במהלך הפסקת ,DC ושני המשתתפים יכולים לשמוע זה את זה לאחר ההצטרפות לוועידה.

*שלבי בדיקה* 

DC Invoke BGP failover ראשי 1. Webex

.2 הבוחן מתקשר מה-BroadWorks לטבלת BYoPSTN המסופקת במספר 1DID.

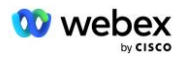

- .3 ודא שהנחיית האודיו הראשונה הגיבה בהתאם לוקליזציה המיועדת
- .4 הודעת פסיקה על ידי ערך חוקי המשויך למתקשר :1 \_\_\_\_\_\_\_\_\_# \_\_\_\_\_#
- .5 ודא שהבקשה לגבי הצטרפות מוצלחת לוועידה הגיבה בהתאם ללקליזציה המיועדת
- .6 הבוחן השני מתקשר מה-BroadWorks למספר BYoPSTN שסופק, המשויך ללוקליזציה מטבלה 1
	- .7 ודא שהנחיית האודיו הראשונה הגיבה בהתאם לוקליזציה המיועדת
	- .8 הודעת פסיקה על ידי ערך חוקי המשויך למתקשר :2 \_\_\_\_\_\_\_\_\_# \_\_\_\_\_#
	- .9 ודא שהבקשה לגבי הצטרפות מוצלחת לוועידה הגיבה בהתאם ללקליזציה המיועדת
		- .10 ודא ששני המשתתפים יכולים לשמוע זה את זה
			- .11 נתק את השיחה מהמכשיר המקורי.
				- .12 שחזור מסלולי BGP
					- .13 שיא תוצאות.

#### *תוצאות צפויות*

- .1 השיחה בוצעה ל- DNIS ונענתה בהנחיות מקומיות בשילוב מתאים.
- .2 לאחר הכניסה לוועידה הנכונה, מספרי זהות נענים בהנחיות לוקליזציה מתאימות.
	- .3 שני המשתתפים יכולים לשמוע זה את זה
		- .4 השיחה מסתיימת כהלכה.

## **4.1.2 יציאה - הפסקת DC BYoPSTN ראשונית**

#### *מטרת המבחן*

מקרה בדיקה זה נועד לוודא שניתן לבצע בהצלחה קריאות יציאה ל-BYoPSTN במהלך הפסקת ,DC ושני המשתתפים יכולים לשמוע זה את זה לאחר ההצטרפות לוועידה.

#### *שלבי בדיקה*

- BYoPSTN DC Invoke BGP failover ראשי .1
	- .2 צור ועידת Webex
- .3 הבוחן הראשון מבקש התקשרות חוזרת למספר 1DID BYoPSTN( טבלה 2( ומשיב בהודעה מקומית מטבלה 1
	- .4 ודא שהנחיית השמע הגיבה בהתאם ללקליזציה המיועדת
		- .5 הודעת פסיקה על ידי ערך DTMF 1
	- .6 ודא שהבקשה לגבי הצטרפות מוצלחת לוועידה הגיבה בהתאם ללקליזציה המיועדת
- .7 בוחן שני מבקש התקשרות חוזרת ל-BYoPSTN מספר 2DID( טבלה 2( ולהגיב עם הנחיה מקומית מטבלה 1
	- .8 ודא שהנחיית האודיו הגיבה בהתאם ללקליזציה המיועדת
		- .9 הודעת פסיקה על ידי ערך DTMF 1
	- .10 ודא שהבקשה לגבי הצטרפות מוצלחת לוועידה הגיבה בהתאם ללקליזציה המיועדת
		- .11 ודא ששני המשתתפים יכולים לשמוע זה את זה
			- .12 נתק את השיחה ממנויי מספר ה-BYoPSTN
				- .13 שחזור מסלולי BGP
					- .14 שיא תוצאות.

#### *תוצאות צפויות*

.1 השיחה בוצעה למספרי 1DID ו2-DID ונשמעה עם הנחיות מקומיות מתאימות.

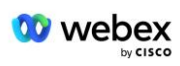

.2 בעת ההצטרפות לוועידה, שני המשתתפים יכולים לשמוע הנחיה מקומית מתאימה.

- .3 נתיב קול זמין בשני הכיוונים בין שני המשתתפים
	- .4 שיחות מופסקות בהצלחה.

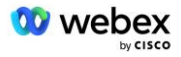

## **5 פונקציות משלימות**

## **Ingress - OnHold G722 5.1.1**

#### *מטרת המבחן*

המטרה של מקרה בדיקה זה היא לוודא שבמקרה של שינוי מדיה, ספק BYoPSTN צורך Invite-Re.

#### *שלבי בדיקה*

- .1 הבוחן מתקשר מה-BroadWorks לטבלת BYoPSTN המסופקת במספר 1DID.
	- .2 ודא שהנחיית האודיו הראשונה הגיבה בהתאם לוקליזציה המיועדת
	- .3 הודעת פסיקה על ידי ערך חוקי המשויך למתקשר :1 \_\_\_\_\_\_\_\_\_# \_\_\_\_\_#
- .4 ודא שהבקשה לגבי הצטרפות מוצלחת לוועידה הגיבה בהתאם ללקליזציה המיועדת
- .5 הבוחן השני מתקשר מה-BroadWorks למספר BYoPSTN שסופק, המשויך ללוקליזציה מטבלה 1
	- .6 ודא שהנחיית האודיו הראשונה הגיבה בהתאם לוקליזציה המיועדת
	- .7 הודעת פסיקה על ידי ערך חוקי המשויך למתקשר :2 \_\_\_\_\_\_\_\_\_# \_\_\_\_\_#
	- .8 ודא שהבקשה לגבי הצטרפות מוצלחת לוועידה הגיבה בהתאם ללקליזציה המיועדת
		- .9 ודא ששני המשתתפים יכולים לשמוע זה את זה
			- .10 בצע שיחה מ3-DID ל1-DID
		- .11 מתקשר 1 יעביר את שיחת הועידה בהמתנה
		- .12 מתקשר 1 ינתק את השיחה עם 3DID וימשיך את שיחת הועידה
		- .13 ודא שגם משתתפי מתקשר 1 וגם מתקשר 2 יכולים לשמוע זה את זה
			- .14 נתק את השיחה מהמכשיר המקורי.
				- .15 שיא תוצאות.

#### *תוצאות צפויות*

- .1 השיחה בוצעה ל- DNIS ונענתה בהנחיות מקומיות בשילוב מתאים.
- .2 לאחר הכניסה לוועידה הנכונה, מספרי זהות נענים בהנחיות לוקליזציה מתאימות.
	- .3 שני המשתתפים יכולים לשמוע זה את זה לפני השיחה בהמתנה ולאחר חידוש.
		- .4 השיחה מסתיימת כהלכה.

## **5.1.2 כניסה – 722G מושתק לפרק זמן ממושך**

#### *מטרת המבחן*

המטרה של מקרה בדיקה זה היא לוודא ש-BYoPSTN שסופק ל 722-G codec יכול לשדר ברציפות זרם RTP( 30 דקות) ללא הפרעה והוא אינו משתמש בדיכוי מנות.

#### *שלבי בדיקה*

- .1 הבוחן מתקשר מה-BroadWorks לטבלת BYoPSTN המסופקת במספר 1DID.
	- .2 ודא שהנחיית האודיו הראשונה הגיבה בהתאם לוקליזציה המיועדת
- .3 הודעת פסיקה על ידי ערך חוקי המשויך למתקשר :1 \_\_\_\_\_\_\_\_\_# \_\_\_\_\_#
- .4 ודא שהבקשה לגבי הצטרפות מוצלחת לוועידה הגיבה בהתאם ללקליזציה המיועדת
- .5 הבוחן השני מתקשר מה-BroadWorks למספר BYoPSTN שסופק, המשויך ללוקליזציה מטבלה 1
	- .6 ודא שהנחיית האודיו הראשונה הגיבה בהתאם לוקליזציה המיועדת
	- 7. הודעת פסיקה על ידי ערך חוקי המשויך למתקשר 2:  $\#$   $\#$
	- .8 ודא שהבקשה לגבי הצטרפות מוצלחת לוועידה הגיבה בהתאם ללקליזציה המיועדת

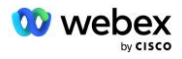

- .9 ודא ששני המשתתפים יכולים לשמוע זה את זה
- .10 מתקשר 1 ישים את מכשיר שיחת הועידה במצב השתקה
	- .11 מתקשר 1 ימשיך את התקן שיחת ועידה מהשתק
- .12 ודא שגם משתתפי מתקשר 1 וגם מתקשר 2 יכולים לשמוע זה את זה
	- .13 נתק את השיחה מהמכשיר המקורי.

.14 שיא תוצאות.

#### *תוצאות צפויות*

- .1 השיחה בוצעה ל- DNIS ונענתה בהנחיות מקומיות בשילוב מתאים.
- .2 לאחר הכניסה לוועידה הנכונה, מספרי זהות נענים בהנחיות לוקליזציה מתאימות.
- .3 שני המשתתפים יכולים לשמוע זה את זה לפני שהשיחה מושתקת ולאחר חידוש הפעולה.
	- .4 השיחה מסתיימת כהלכה.

## **5.1.3 כניסה – a711G מושתק לפרק זמן ממושך**

#### *מטרת המבחן*

המטרה של מקרה בדיקה זה היא לוודא ש-BYoPSTN עבור a711G codec יכול לשדר ברציפות RTP זרם )30 דקות) ללא הפרעה והוא אינו משתמש בדיכוי מנות.

#### *שלבי בדיקה*

- .1 הבוחן מתקשר מה-BroadWorks לטבלת BYoPSTN המסופקת במספר 1DID.
	- .2 ודא שהנחיית האודיו הראשונה הגיבה בהתאם לוקליזציה המיועדת
	- .3 הודעת פסיקה על ידי ערך חוקי המשויך למתקשר :3 \_\_\_\_\_\_\_\_\_# \_\_\_\_\_#
- .4 ודא שהבקשה לגבי הצטרפות מוצלחת לוועידה הגיבה בהתאם ללקליזציה המיועדת
- .5 הבוחן השני מתקשר מה-BroadWorks למספר BYoPSTN שסופק, המשויך ללוקליזציה מטבלה 1
	- .6 ודא שהנחיית האודיו הראשונה הגיבה בהתאם לוקליזציה המיועדת
	- .7 הודעת פסיקה על ידי ערך חוקי המשויך למתקשר :4 \_\_\_\_\_\_\_\_\_# \_\_\_\_\_#
	- .8 ודא שהבקשה לגבי הצטרפות מוצלחת לוועידה הגיבה בהתאם ללקליזציה המיועדת
		- .9 ודא ששני המשתתפים יכולים לשמוע זה את זה
		- .10 מתקשר 3 ישים את מכשיר שיחת הועידה על השתק
			- .11 מתקשר 3 יחדש את התקן שיחת ועידה מהשתק
		- .12 ודא שגם משתתפי מתקשר 3 וגם מתקשר 4 יכולים לשמוע זה את זה
			- .13 נתק את השיחה מהמכשיר המקורי.
				- .14 שיא תוצאות.

#### *תוצאות צפויות*

- .1 השיחה בוצעה ל- DNIS ונענתה בהנחיות מקומיות בשילוב מתאים.
- .2 לאחר הכניסה לוועידה הנכונה, מספרי זהות נענים בהנחיות לוקליזציה מתאימות.
- .3 שני המשתתפים יכולים לשמוע זה את זה לפני שהשיחה מושתקת ולאחר חידוש הפעולה.
	- .4 השיחה מסתיימת כהלכה.